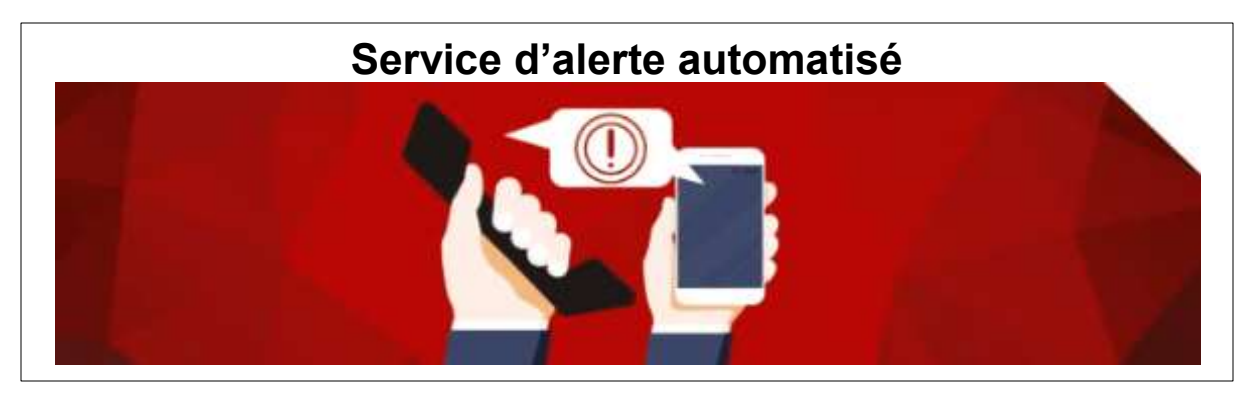

## **POUR S'INSCRIRE**

Pour vous inscrire, vérifier ou modifier vos données, cliquez sur le lien de la page d'accueil du site internet.

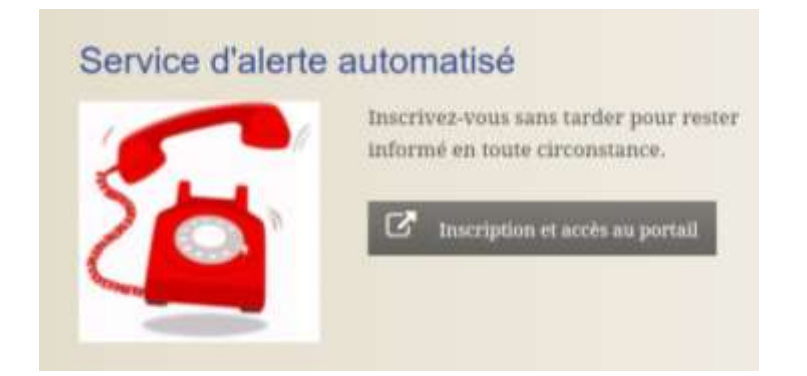

Vous serez ensuite diriger vers ce site :

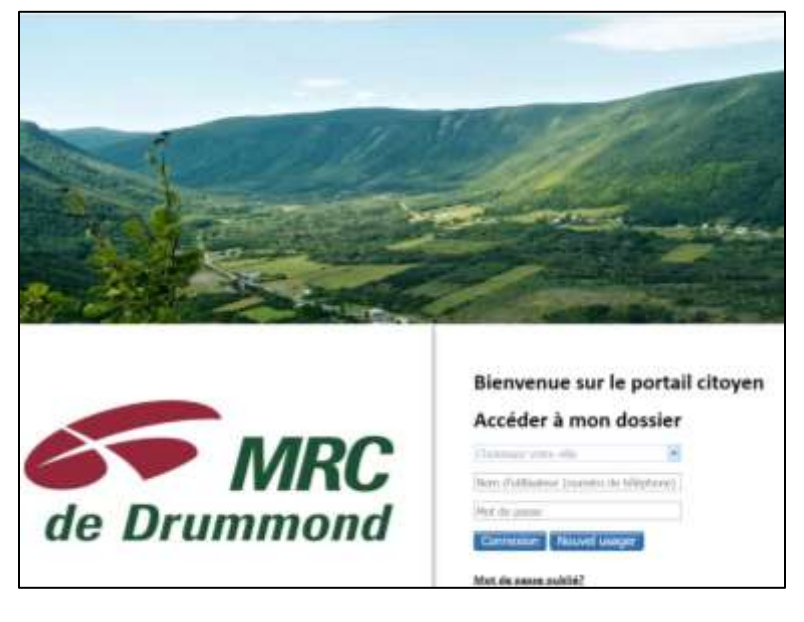

La première fois que vous utiliserez ce lien, vous devez cliquer sur **« Nouvel usager »** pour créer votre mot de passe.

- Votre nom d'utilisateur est votre numéro de téléphone (incluant l'inficatif régional). Si vous êtes déjà inscrit, votre fiche est déjà créée, utilisez ce numéro existant.
- > Le système vous assignera un mot de passe par téléphone. **Assurez-vous donc de pouvoir répondre tout de suite après votre inscription.**

Notez que le système peut vous joindre soit par téléphone ou cellulaire et aussi par message texte, en ajoutant vos coordonnées dans votre fiche.

Si vous éprouvez des difficultés, vous pouvez nous joindre au 819 336-4460, il nous fera plaisir de vous aider.